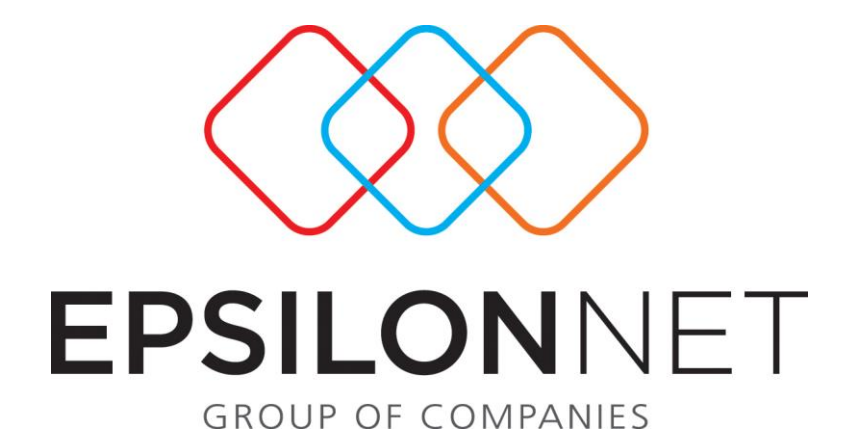

## *Διαχείριση Ενιαίας Αρχής Πληρωμών*

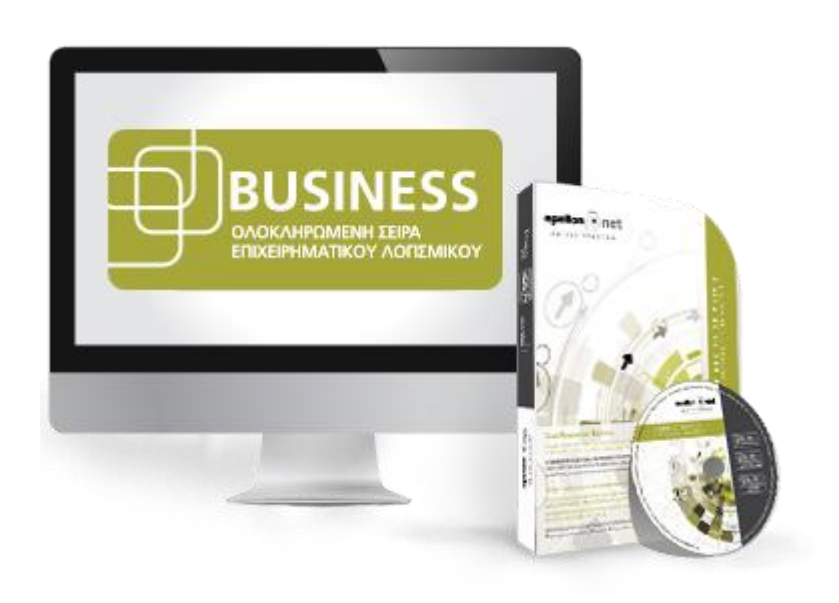

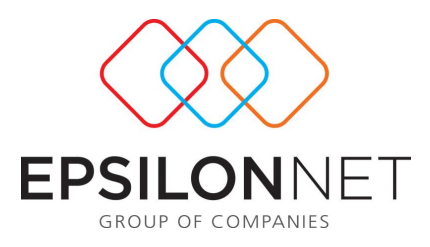

*Το συγκεκριμένο εγχειρίδιο δημιουργήθηκε για να βοηθήσει την κατανόηση της Διαδικασίας Ενιαίας Αρχής Πληρωμών*

*Παρακάτω προτείνεται μια αλληλουχία ενεργειών την οποία ο χρήστης πρέπει να ακολουθήσει για να αξιοποιήσει τις δυνατότητες της εφαρμογής.*

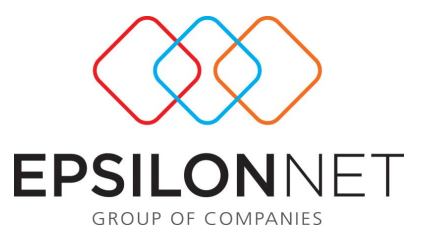

Έχει δημιουργηθεί μια νέα επιλογή στο βασικό μενού που ονομάζεται «ΝΠΔΔ / ΝΠΙΔ». Στο υπομενού αυτής της επιλογής είναι ενσωματωμένη η Ενιαία Αρχή Πληρωμών η οποία αποτελείται από τις ακόλουθες επιλογές:

- Ενιαία Αρχή Πληρωμών
	- Κωδικοί Επιδομάτων
	- Κωδικοί Κρατήσεων
	- Κωδικοί Λοιπών Κρατήσεων
	- Κωδικοί Παροχών
	- Προβολή Επιδομάτων ΕΑΠ
	- Επιλογές Καθαρού Ποσού
	- Εξαγωγή Αρχείου

Στο μενού Μισθοδοσία / Ενιαία Αρχή Πληρωμών (ΕΑΠ) / Κωδικοί Επιδομάτων είναι καταχωρημένοι από την Ομάδα παραγωγής της Epsilon Net οι Κωδικοί Αριθμοί Εξόδων (ΚΑΕ) καθώς και οι Κωδικοί ΕΑΠ με την περιγραφή τους ανά Επίδομα Σύμβασης και Τύπο Αποδοχών (Τακτικές Αποδοχές, Δώρο Πάσχα, Δώρο Χριστουγέννων και Επίδομα Αδείας) και ανά Επίδομα Αποδοχών.

Συγκεκριμένα στην φόρμα που ακολουθεί ο χρήστης έχει τη δυνατότητα να επιλέξει με αναδυόμενη λίστα (drop down list) ■:

τη Σύμβαση Δημοσίου,

τον Τύπο Απασχόλησης (Πλήρης, Μερική)

το Είδος Εργαζόμενου (Έμμισθος, Ημερομίσθιος, Ωρομίσθιος)

τη Σχέση εργασίας.

Η παραμετροποίηση είναι ενδεικτικοί και παρέχεται η δυνατότητα στον χρήστη να προσθέσει, να αφαιρέσει ή να μεταβάλλει τους ήδη καταχωρημένους κωδικούς.

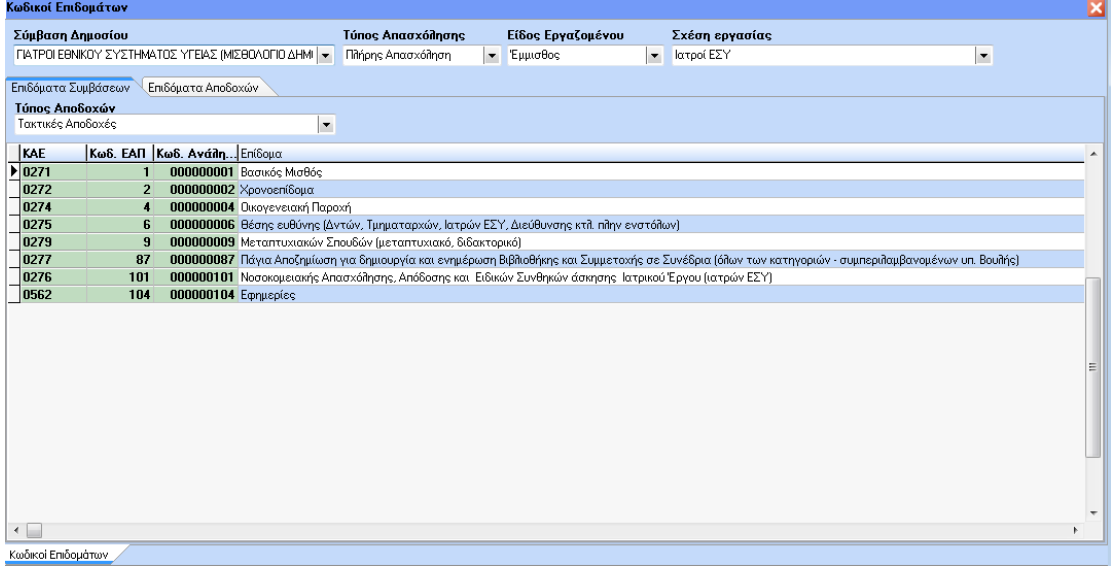

Στο μενού Μισθοδοσία / Ενιαία Αρχή Πληρωμών (ΕΑΠ) / Κωδικοί Κρατήσεων είναι αποθηκευμένα τα ασφαλιστικά ταμεία, όπου δηλώνεται αν το εκάστοτε ταμείο είναι ταμείο χαρακτηρισμένο ως ΙΚΑ ή όχι, καθώς επίσης αν το κάθε ταμείο είναι ταμείο όπου γίνονται

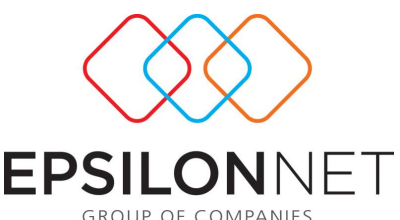

κρατήσεις Υπέρ Δημοσίου, ανάλογα με τον τύπο απασχόλησης του εργαζόμενου και ανάλογα με τη σχέση εργασίας. Καταχωρούνται οι ΚΑΕ εργοδότη, οι Κωδικοί Ανάληψης και οι Κωδικοί ΕΑΠ, όπως εμφανίζονται στον ακόλουθο πίνακα.

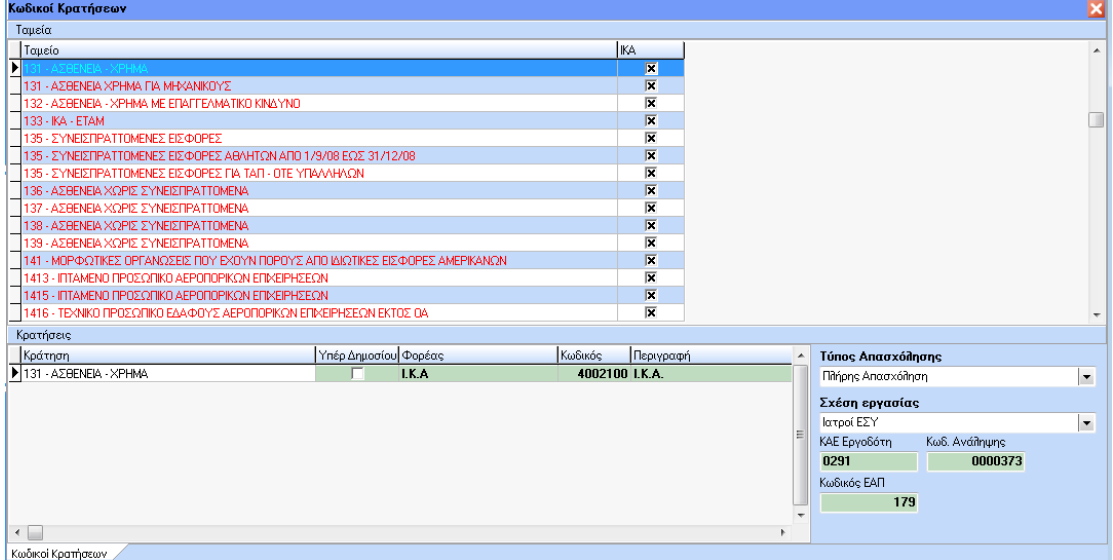

Στο μενού Μισθοδοσία / Ενιαία Αρχή Πληρωμών (ΕΑΠ) / Κωδικοί Λοιπών Κρατήσεων είναι αποθηκευμένοι οι Κωδικοί Λοιπών Κρατήσεων και συγκεκριμένα του Φόρου Μισθωτών Υπηρεσιών, του Αυτοτελή Φόρου και της Απεργίας/ Στάσης Εργασίας, όπως εμφανίζονται στον πίνακα που ακολουθεί:

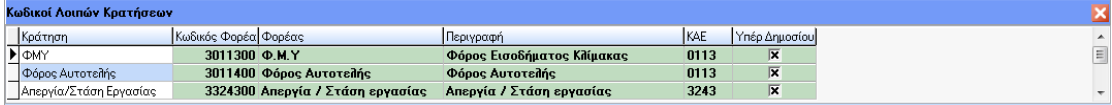

Οι Κωδικοί Παροχών από το μενού Μισθοδοσία / Ενιαία Αρχή Πληρωμών (ΕΑΠ) αναγράφονται στον παρακάτω πίνακα, όπου με κόκκινη γραμματοσειρά εμφανίζονται οι παροχές που υπάρχουν καταχωρημένες default στην εφαρμογή, ενώ με μαύρη γραμματοσειρά εμφανίζονται οι παροχές που έχει δημιουργήσει ο χρήστης από το μενού Παράμετροι / Διαχείριση Λοιπών Αρχείων/ Παροχές.

Συγκεκριμένα, αναφέρεται η Παροχή, ο Κωδικός Φορέα, ο Φορέας, η περιγραφή της Παροχής, ο ΚΑΕ και αν πρόκειται για Δάνειο **x** 

Παρέχεται η δυνατότητα στον χρήστη να προσθέσει, να αφαιρέσει ή να μεταβάλλει τους ήδη καταχωρημένους κωδικούς.

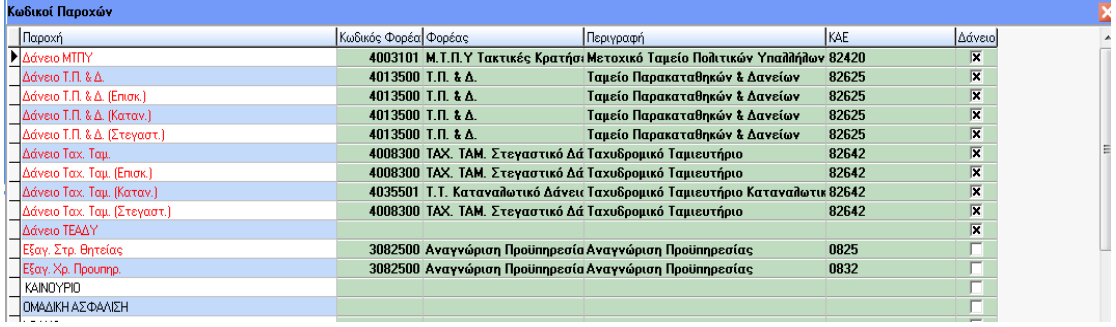

Στο μενού Μισθοδοσία / Ενιαία Αρχή Πληρωμών (ΕΑΠ) / Προβολή Επιδομάτων προβάλλονται όλοι οι Κωδικοί ΕΑΠ με το αντίστοιχο επίδομά τους, όπως φαίνεται παρακάτω.

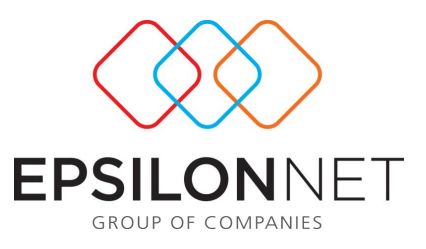

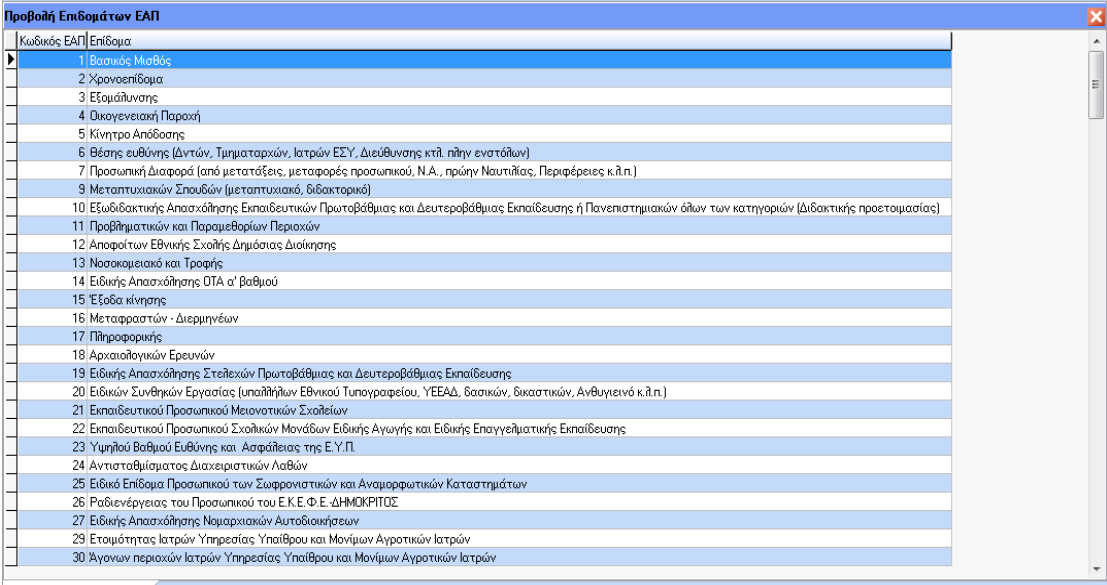

Προβολή Επιδομάτων ΕΑΠ

Στο μενού Μισθοδοσία / Ενιαία Αρχή Πληρωμών (ΕΑΠ) / Επιλογές Καθαρού Ποσού, ανάλογα με τη Σύμβαση και τη Σχέση Εργασίας που επιλέγει ο χρήστης προβάλλονται οι Αποδοχές μισθοδοσίας καθώς και οι Τύποι Περιόδων, προκειμένου να ενημερώσουν ορθά την εξαγωγή του αρχείου πληρωμής.

Η παραμετροποίηση είναι ενδεικτική και μπορεί να αλλαχτεί από τον χρήστη.

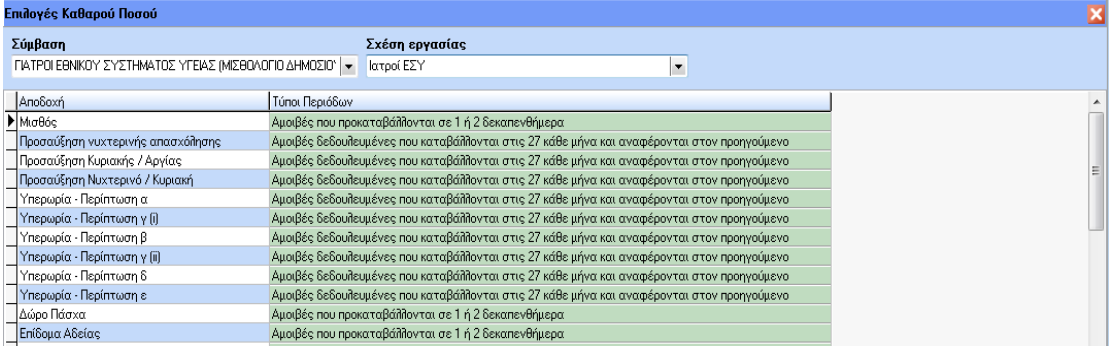

Στο μενού Μισθοδοσία / Ενιαία Αρχή Πληρωμών (ΕΑΠ) / Εξαγωγή Αρχείου παρέχεται η δυνατότητα εξαγωγής του αρχείου προκειμένου να ολοκληρωθεί η ενιαία αρχή πληρωμών. Βάσει των προδιαγραφών της ΓΓΠΣ ο χρήστης υποχρεούται να αποστείλει ένα αρχείο ανά κωδικό φορέα, μισθολογική περίοδο και τύπο περιόδου.

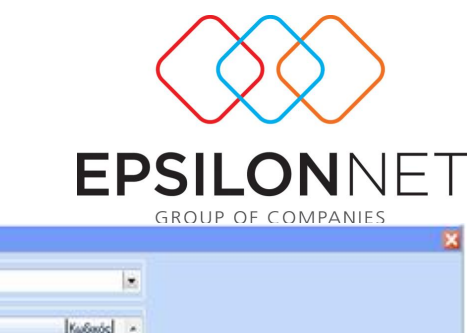

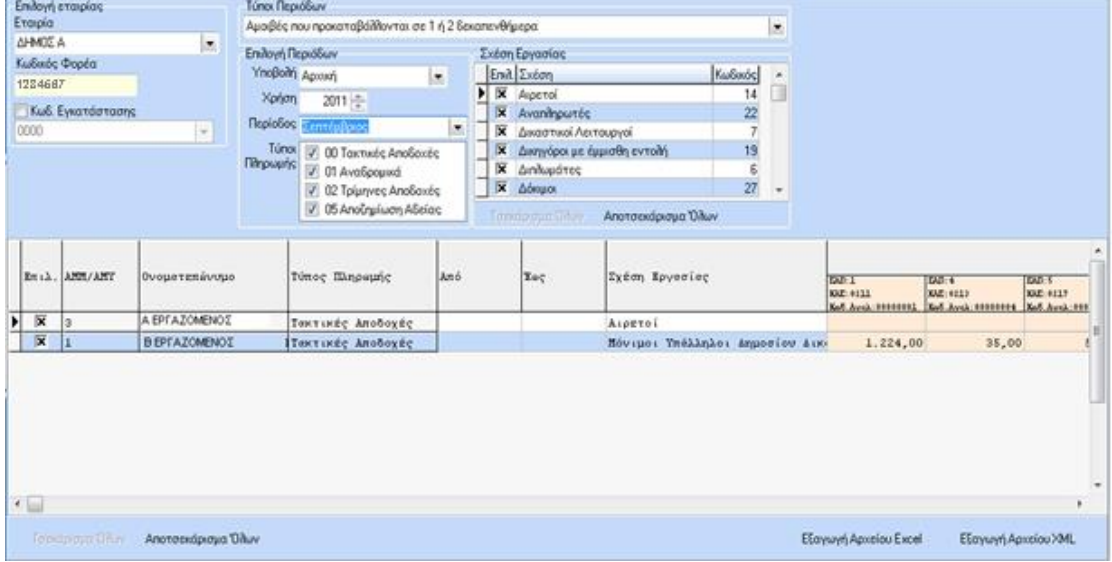

Συγκεκριμένα, παρέχεται η δυνατότητα επιλογής εταιρίας μέσω Drop Down List, όπως επίσης και Κωδικού Εγκατάστασης/ Υποκαταστήματος.

Ο κωδικός φορέα συμπληρώνεται αυτόματα από το αντίστοιχο πεδίο της καρτέλας Βασικά Στοιχεία της εταιρίας.

Μέσω Drop Down List επιλέγεται ο τύπος περιόδων.

Ενιαία Αρχή Πληρωρών (εξαγωγή αρχείου)

Επιπρόσθετα, ο χρήστης επιλέγει την περίοδο και τη χρήση για την οποία επιθυμεί να εξάγει το αρχείο, δηλώνοντας αν η υποβολή είναι αρχική ή μεταβολή, όπως επίσης και τον τύπο ή τους τύπους πληρωμής.

Τέλος, θα πρέπει να δηλωθεί και η σχέση εργασίας από την λίστα που υπάρχει. Default είναι επιλεγμένες όλες αλλά παρέχεται η δυνατότητα στον χρήστη να επιλέγει αυτός τις σχέσεις εργασίας που επιθυμεί. Για διευκόλυνση του χρήστη λειτουργούν τα buttons 'Τσεκάρισμα Όλων' και 'Αποτσεκάρισμα Όλων'.

Στη συνέχεια ανάλογα με τις επιλογές του χρήστη εμφανίζονται οι διαθέσιμοι εργαζόμενοι σε έναν πίνακα με τις απαραίτητες πληροφορίες για την περίοδο εξαγωγής.

Συγκεκριμένα, η πρώτη στήλη τσεκάρεται από τον χρήστη, εφόσον ο χρήστης επιθυμεί να ενταχθεί ο εργαζόμενος στο εξαγόμενο αρχείο πληρωμής.

Ακολουθούν οι σταθερές στήλες ΑΜΜ/ΑΜΥ, ονοματεπώνυμο, τύπος πληρωμής, Από Ημερ/νία, Έως Ημερ/νία και σχέση εργασίας.

Στη συνέχεια ακολουθούν οι στήλες με τα επιδόματα του κάθε εργαζόμενου, οι κρατήσεις του εκάστοτε φορέα και τα σύνολα των κρατήσεών του, οι επιπρόσθετες κρατήσεις του και τέλος το πληρωτέο ποσό του εργαζόμενου.

Επίσης, για διευκόλυνση του χρήστη λειτουργούν τα buttons 'Τσεκάρισμα Όλων' και 'Αποτσεκάρισμα Όλων' των εργαζομένων.

Όταν ο χρήστης τσεκάρει έναν ή περισσότερους εργαζόμενους, ενεργοποιούνται οι επιλογές: Εξαγωγή Αρχείου Excel και Εξαγωγή Αρχείου XML.

Με την επιλογή Εξαγωγή Αρχείου Excel ο χρήστης θα πρέπει να δηλώσει την τοποθεσία που θα αποθηκευτεί το αρχείο Excel, αφού προηγουμένως δώσει όνομα στο αρχείο, όπως φαίνεται στον παρακάτω πίνακα.

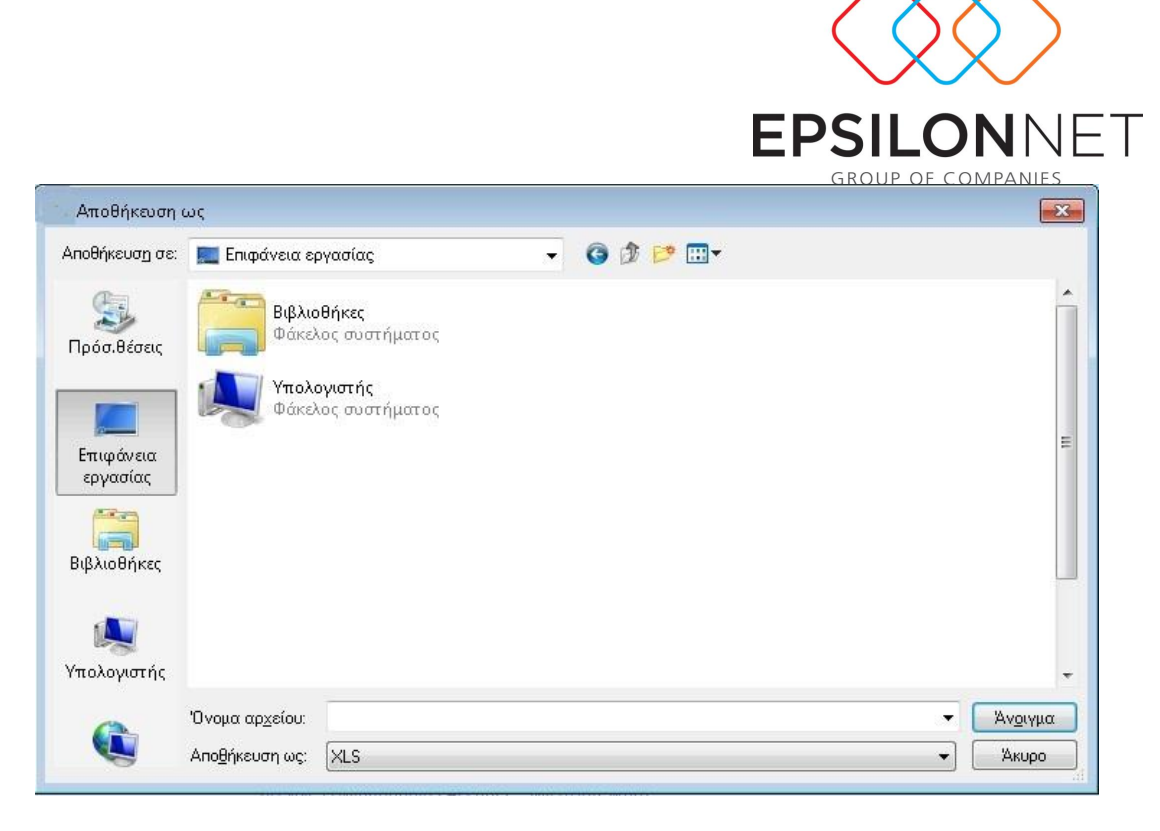

Με την επιλογή Εξαγωγή Αρχείου σε XML ο χρήστης θα πρέπει να δηλώσει την τοποθεσία που θα αποθηκευτεί το αρχείο XML. Το όνομα του αρχείου συμπληρώνεται αυτόματα και σύμφωνα με τις προδιαγραφές του αρχείου εξαγωγής, ανάλογα με τις επιλογές που έχουν δηλωθεί στην φόρμα εξαγωγής του αρχείου, όπως φαίνεται στον παρακάτω πίνακα.

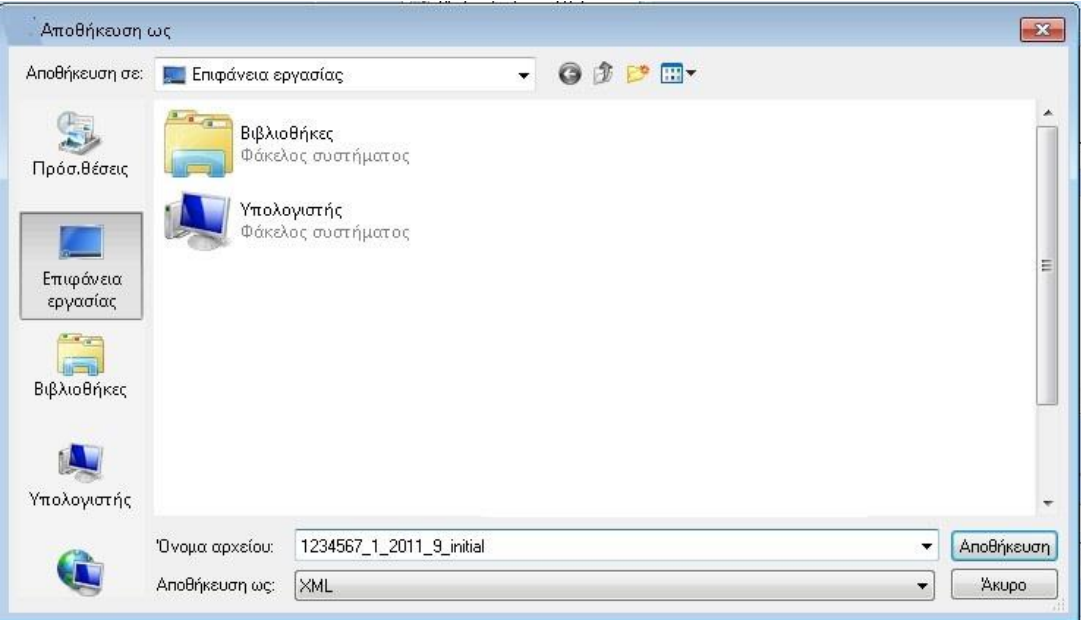